# **Руководство по эксплуатации Impresario Chronis RTS**

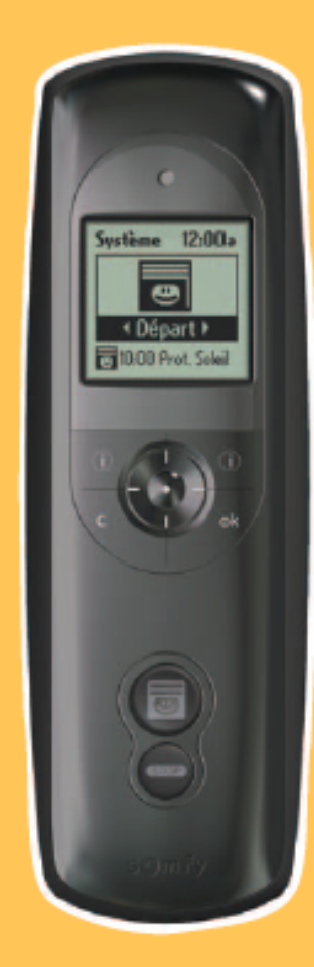

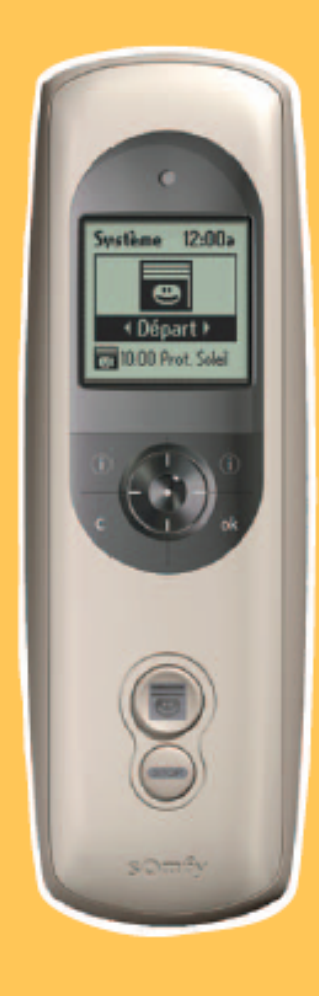

5015235A

HOME<br>MOTION BY

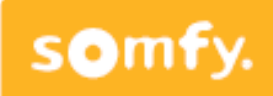

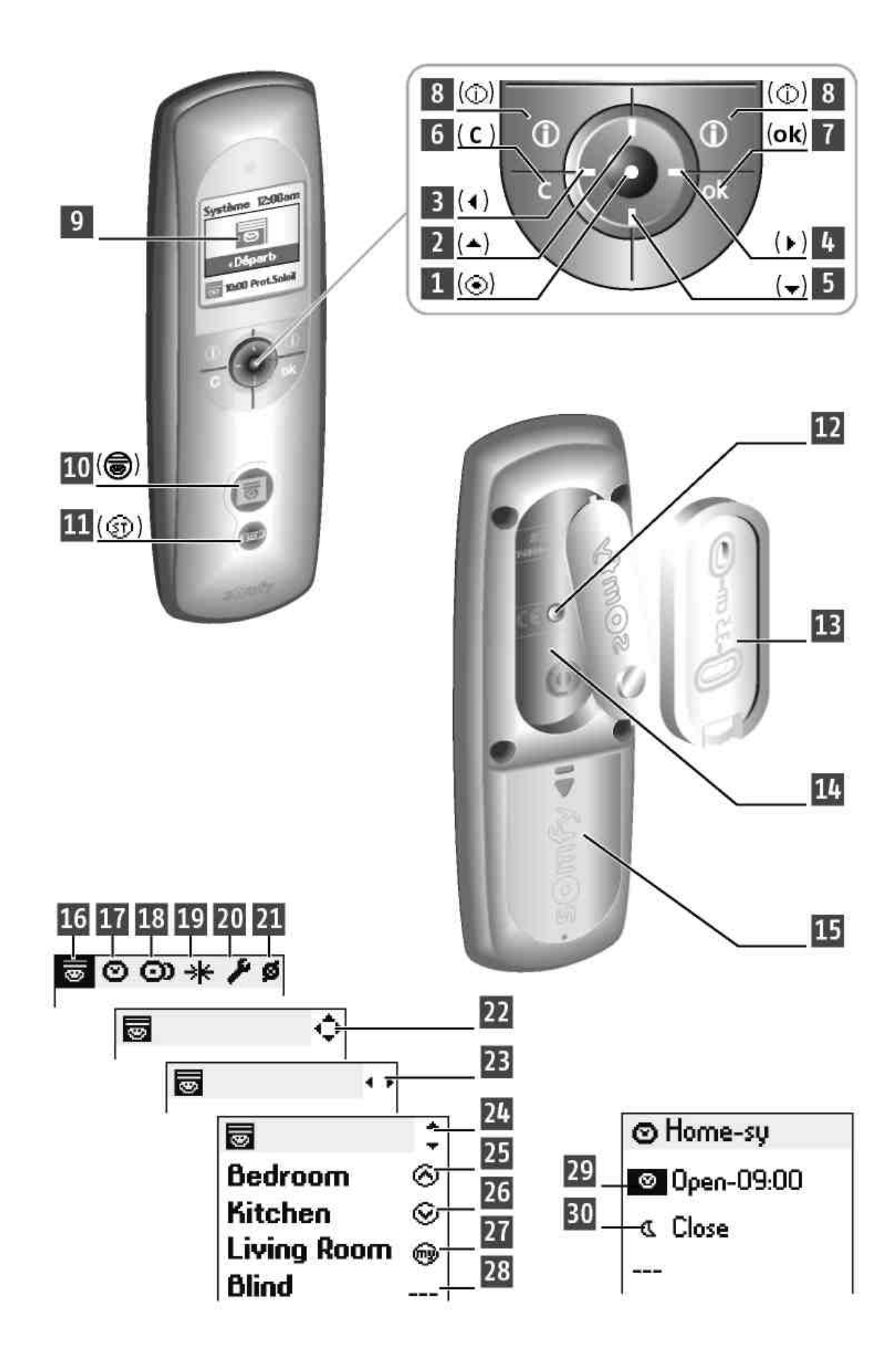

# **Функции и назначение клавиш**

# **Описание**

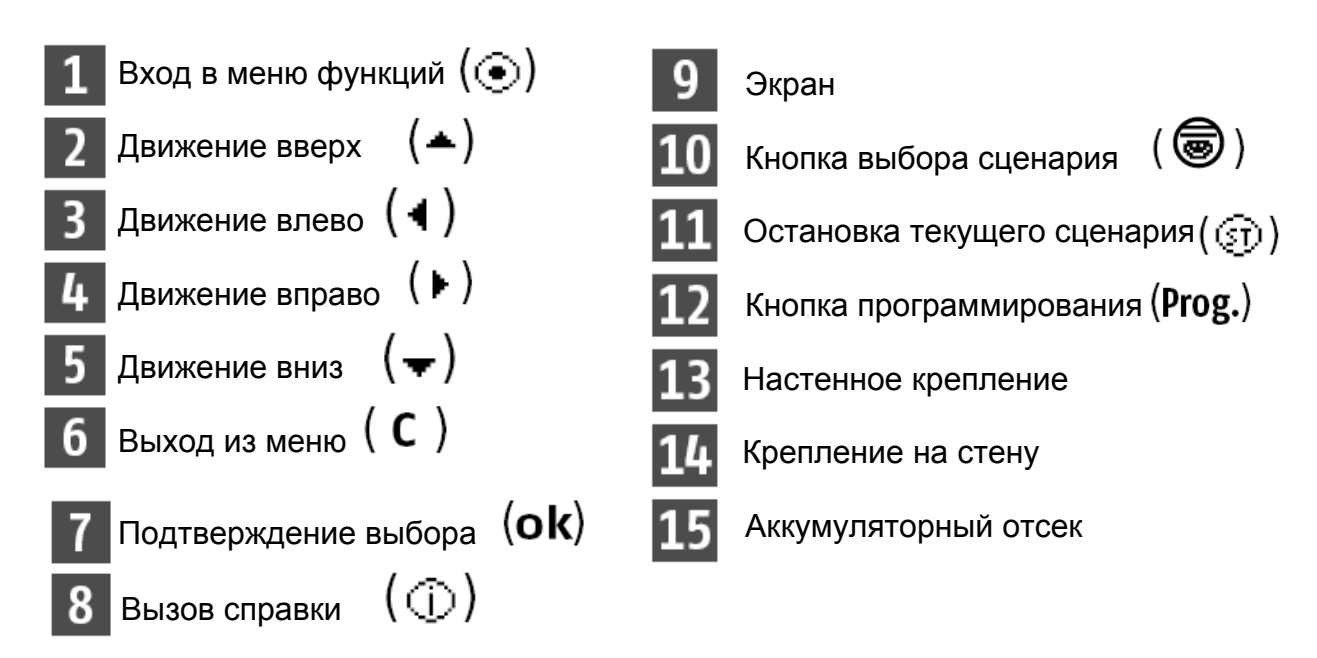

## **Описание символов используемых в меню Impresario Chronis RTS:**

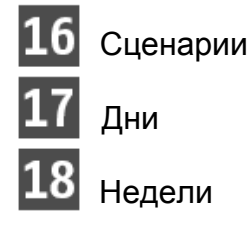

Недели

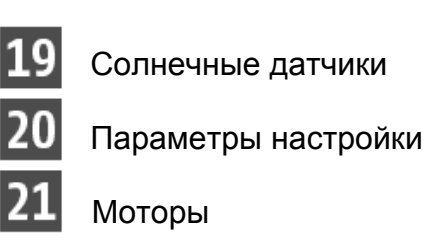

Стрелки 22 23 и 24 позволяют перемещать курсор на экране в направлении,

нарисованном на экране, а также управлять другими элементами.

### **Описание символов используемых при настройке сценариев, дней, недель.**

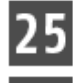

Команда вверх

Команда вниз

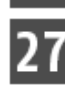

Выбор любимого положения

Нет команды

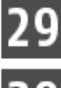

Установка времени

30 Программирование времени суток сумерки

# **Основные характеристики**

## **Описание**

**Impresario Chronis RTS** это пульт дистанционного управления, который позволит Вам управлять 20-ю изделиями, работающих с использованием радио технологии **Somfy (RTS)**.

Управление возможно следующими видами изделиями:

- роллставни
- маркизы
- горизонтальные жалюзи, рулонные или римские шторы, плисе
- въездными и гаражными воротами
- освещением (с установленным радиоприемником)

#### **Технические характеристики**

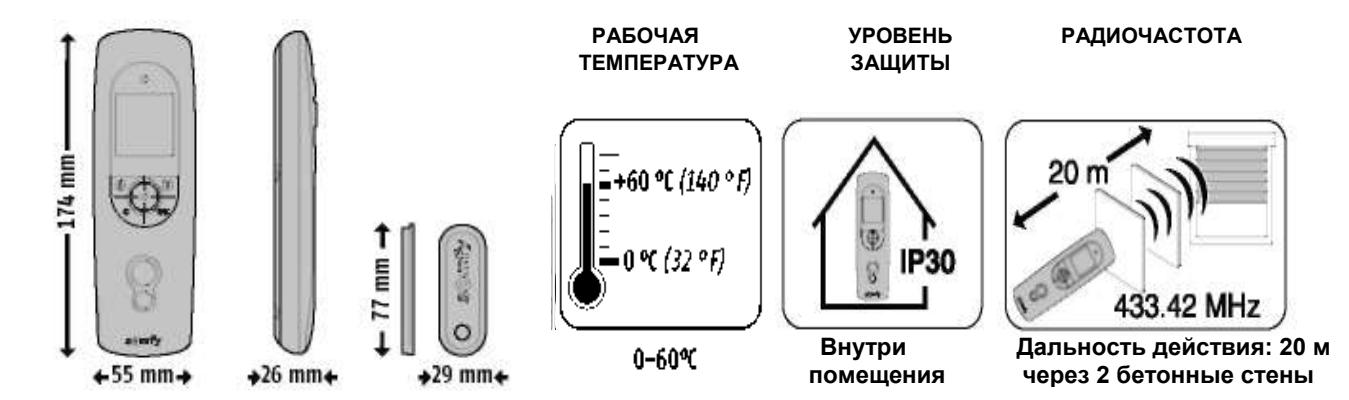

### **Установка/Замена батареи питания**

Откройте крышку аккумуляторного отсека. Установите три новые 1,5В батареи типа AAA (LR03), соблюдая положительную и отрицательную полярность, как показано на рисунке.

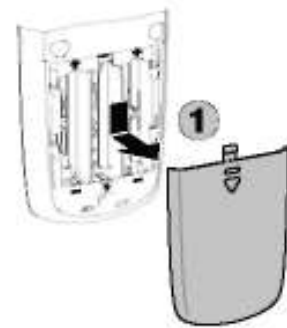

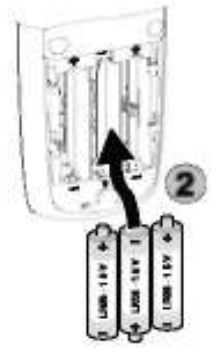

#### **Не используйте перезаряжающиеся батареи.**

#### **Низкий заряд батареи показывается на экране пульта управления соответствующим символом.**

При замене батарей в памяти пульта управления установленное дата и время сохраняется в течение 2 минут. Все запрограммированные параметры настройки сохраняются в памяти. Если пульт дистанционного управления не будет использоваться в течение длительного времени, рекомендуем удалить батареи.

> Не выкидывайте используемые батареи. Они должны всегда перерабатываться.

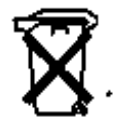

# **Введение**

### **Сценарии для Вашего дома**

**Impresario Chronis RTS** позволит Вам создавать свои собственные сценарии, которые соответствуют Вашим потребностям (задавать уровень освещенности и температуры, моделировать присутствие и др.). Находящийся в Ваших руках (в ручном режиме управления) или закрепленный на стене (в автоматическом режиме), **Impresario Chronis RTS** позволит Вам управлять изделиями и воспроизводить сценарии в запрограммированное время.

# **Определения**

### **Сценарии**

Сценарий позволяет Вам задавать специфическую атмосферу для своего дома, комбинируя отдельные движения различных изделий. В сценарии, некоторые изделия могут получить команду «открыться», в то время как другие – «закрыться». Некоторые

двинуться в так называемое любимое положение -  $^{\prime\prime}$  (любимое положение должно быть запрограммировано заранее), в то время как другие будут не затронуты. Вы можете установить желаемое положение для всех Ваших изделий.

### **Примеры:**

#### *Сценарий "Подъем – Wake up"*

Для комфортного пробуждения, одновременно откроются роллставни на кухне, столовой и в гостиной, в то время как роллставни в Вашей спальне двинуться в заданное любимое положение, чтобы впустить немного света, сохраняя приятную атмосферу. Роллставни в детской не затронуты этим сценарием, чтобы не будить детей сразу.

#### *Сценарий "Солнце - Sun"*

Чтобы удержать прохладу в жаркий солнечный день, роллставни в комнатах, расположенных на южной стороне, двигаются в заданное любимое положение; тент маркизы понижен, чтобы бросить тень на окно в гостиной комнате и защитить мебель от яркого солнечного света.

#### *Сценарий "Вечернее время - Night time"*

Чтобы лечь спать с душевным спокойствием, этот сценарий позволяет Вам закрывать все роллставни и поднимать тент маркизы, одним нажатием кнопки.

Вы можете создать до 16 различных сценариев, чтобы удовлетворить Ваши потребности и дать им свое название. Каждый сценарий может быть выбран индивидуально, управляться вручную или управляться автоматически в запрограммированное время благодаря встроенным часам (для ежедневного или еженедельного программирования).

#### **Два заданных сценария доступны, как только Ваша система готова к эксплуатации:**

• **Open-sy - Открыть**: этот сценарий дает команду на открытие на все зарегистрированные изделия.

• **Close-sy - Закрыть**: этот сценарий дает команду на закрытие для всех зарегистрированных изделий.

#### **Ежедневное программирование (типичный день)**

Используя созданные сценарии, Вы можете создавать типичные дни. В каждый типичный день может произойти до четырех сценариев. Вы можете свободно создать и назвать до шести типичных дней.

Например: "Будний день", «Выходной", «Поездка" …

Два заданных типичных дня доступны, как только Вы установили свою систему в обслуживание: " **Work-sy** Работа" и «**Home-sy**-Дом" (описанный в п. 2 главы "Программирование")."

*Примечание: Если Ваше оборудование включает солнечные датчики, программирование Ваших типичных дней может включать до четырех солнечных изменений состояния датчика (активация или дезактивация) в дополнение к этим четырем сценариям. День может включить четыре сценария и/или четыре изменения в солнечном датчике.* 

#### **Недельное программирование (типичная неделя)**

Имея типичные запрограммированные дни, Вы можете составить свои типичные недели. В течение каждого дня недели, Вы можете назначить типичный день по своему выбору, или ни одного вообще. Дистанционное управление **Impresario Chronis RTS** позволяет Вам создавать три типичных недели (Работа, Каникулы, Поездка …). Заданная типичная неделя доступна, как только Вы устанавливаете свою систему в обслуживание: «**Week-sy –** Неделя» (см. «Программирование).

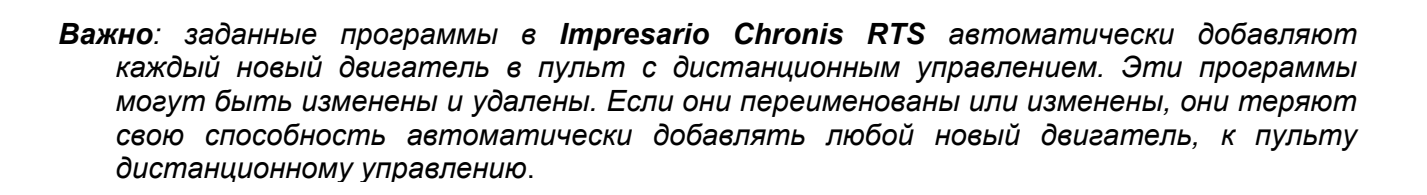

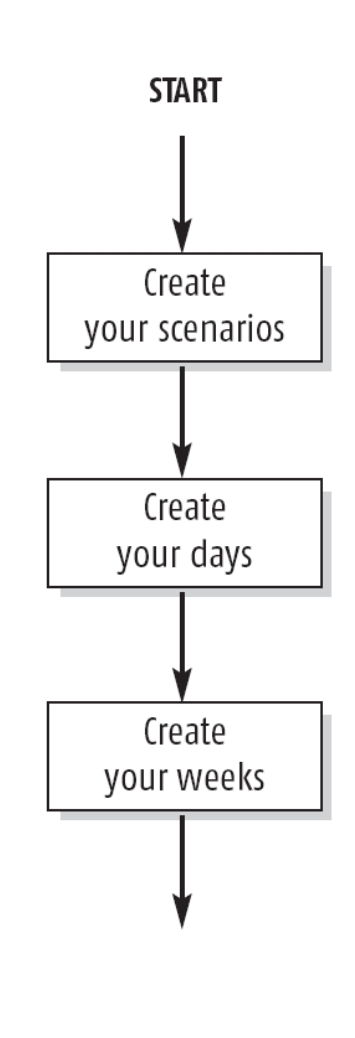

# **Виды управления**

# **Ручной способ управления**

#### **Ручной способ управления позволяет:**

- Выбрать сценарий
- Запустить выбранный сценарий
- Остановить текущий сценарий
- Вход в меню установок и программирования

#### **Запуск сценария**

Выберете желаемый сценарий, используя клавиши

 $\kappa$ урсора  $($  • ). Для запуска сценария нажмите кнопку

(  $\textcircled{\small{}}$ ) чтобы остановить выполняемый сценарий,

нажмите **.** 

**Автоматический способ управления** 

#### **(пульт установлен в креплении на стене)**

Устанавливая **Impresario Chronis RTS** в его настенное крепление, активизируется автоматический способ управления.

Запрограммированные варианты дней и недель могут быть

выбраны, используя клавиши курсора  $($ +  $)$ . После трех секунд выбранный вариант будет показан на часах. При установке **Impresario Chronis RTS** в его настенное крепление, автоматическое управление может быть отключено.

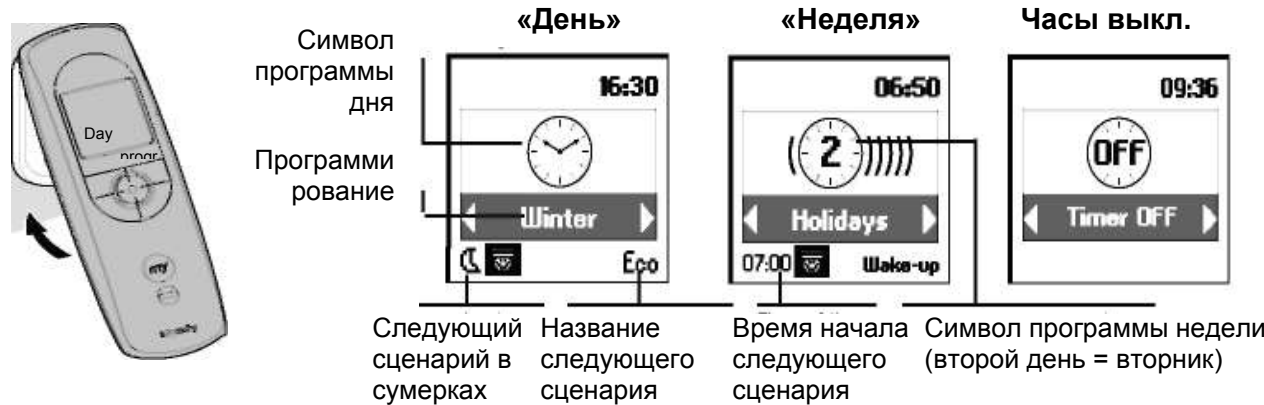

При запущенной программе дня или недели, ближайшее запрограммированное событие в следующие 24 часа будет отражено на экране. Ознакомиться с полным списком событий текущего дня, можно

нажав клавиш $_{\rm V}$  ( $_{\odot}$ )

Для перехода в ручной режим управления снимите **Impresario Chronis RTS** с настенного крепления.

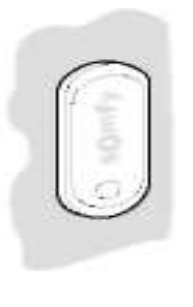

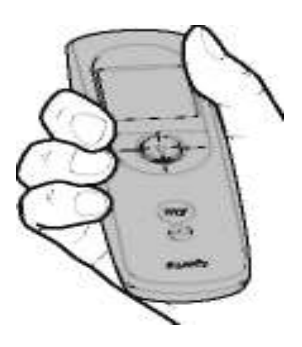

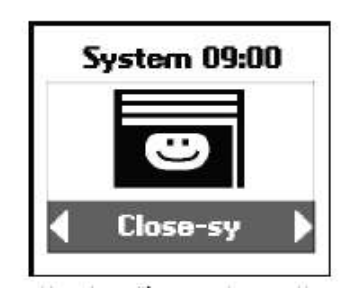

#### **Клавиши управления меню**

Клавиши <sup>(4+)</sup> используются для перемещения курсора и для доступа к меню и различным подменю, выбора разных вариантов программирования и настроек в **Impresario Chronis RTS**.

Нажмите клавишу  $(\odot)$ или  $($ ok $)$ для перехода к следующему экрану.

 $(C)$ Нажатие на клавишу вернет Вас на предыдущий экран. Для выхода в главное  $(C)$ меню нажмите клавишу необходимое количество раз.

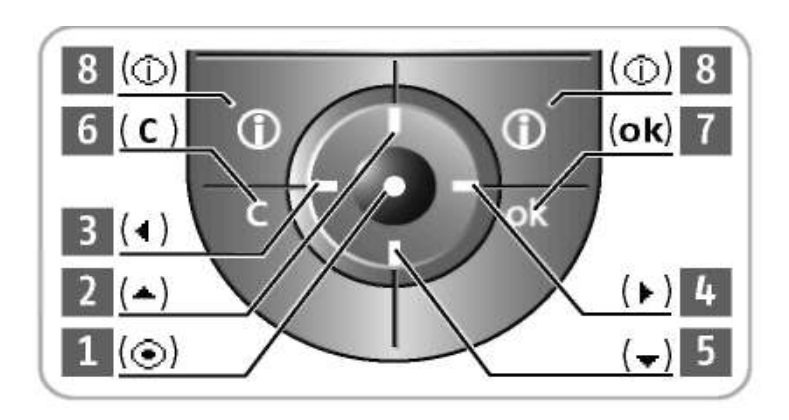

Клавиша  $(\odot)$  позволяет Вам выбирать элемент, на который указывает курсор, нажатие  $\langle$ ok) подтверждает действие.

Расположение меню и подменю в **Impresario Chronis RTS**:

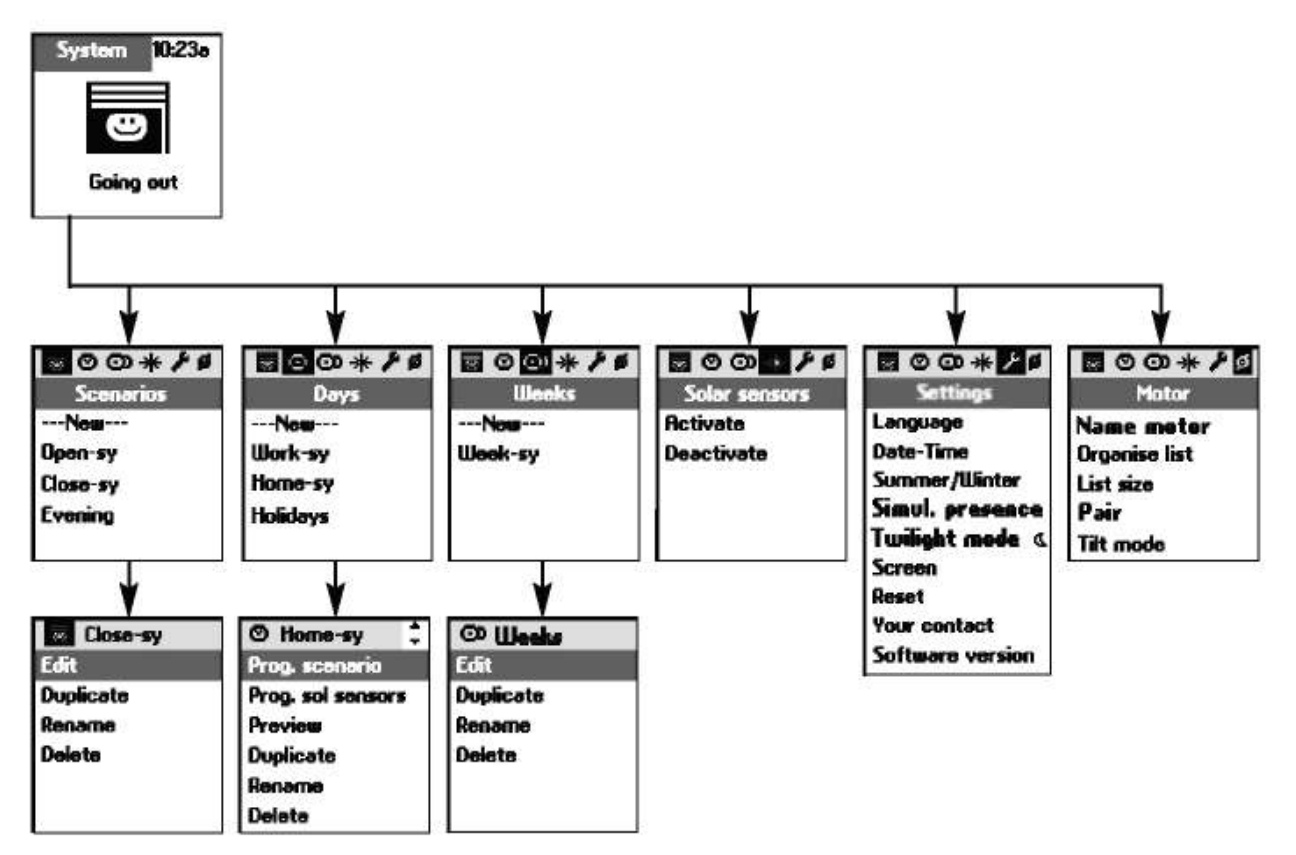

## **ПРОГРАММИРОВАННИЕ**

#### **Необходимые условия для начала эксплуатации**

Для начала эксплуатации Impresario Chronis RTS необходимо, чтобы все изделия были установлены. Все электродвигатели должны быть индивидуально настроенными и соединены с местным блоком управления. Для получения максимального удовольствия управлениями функциями, заложенных в **Impresario Chronis RTS**, мы настоятельно рекомендуем программировать любимые положения  $\mathbb{R}^n$  на всех изделиях.

Для удобного управления, Вы можете дать названия ко всем сценариям, дням и неделям. Название двигателей, используемых в Вашем варианте, также могут быть установлены. Везде, где необходимо, экран ввода данных будет показан.

#### **Использование экрана ввода данных**

Введите название сценария, используя клавиши  $($  •  $)$ , нажимая клавишу  $($   $\odot)$  <sub>для</sub> подтверждения. Для удаления символа используйте клавишу  $( C )$ 

Для выбора заглавных или строчных букв используйте " $Xx$ " и клавишу  $(\odot)$  для подтверждения.

Используйте клавишу  $($ <sup> $\triangle$ </sup>) для выбора

Как только Вы закончите вводить имя, нажмите  $\langle$ ok $\rangle$ 

Используя клавиши  $($   $\bullet$   $)$ <sub>, Вы сможете</sub> перемещать курсор быстрее.

Вы можете ввести новое имя полностью **(Enter паme)**<br>или выбрать уже существующее **.**

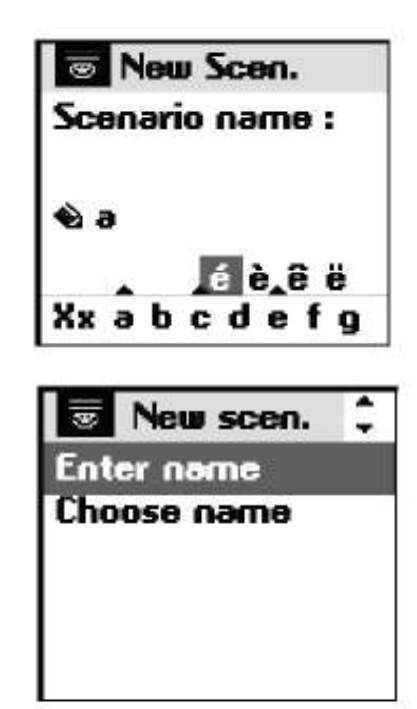

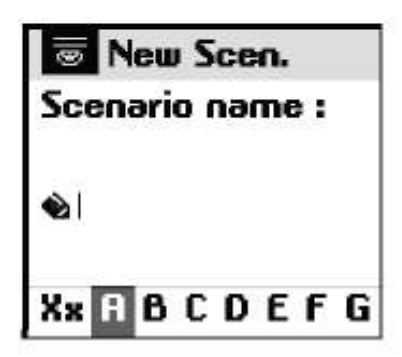

## **ПРОГРАММИРОВАННИЕ**

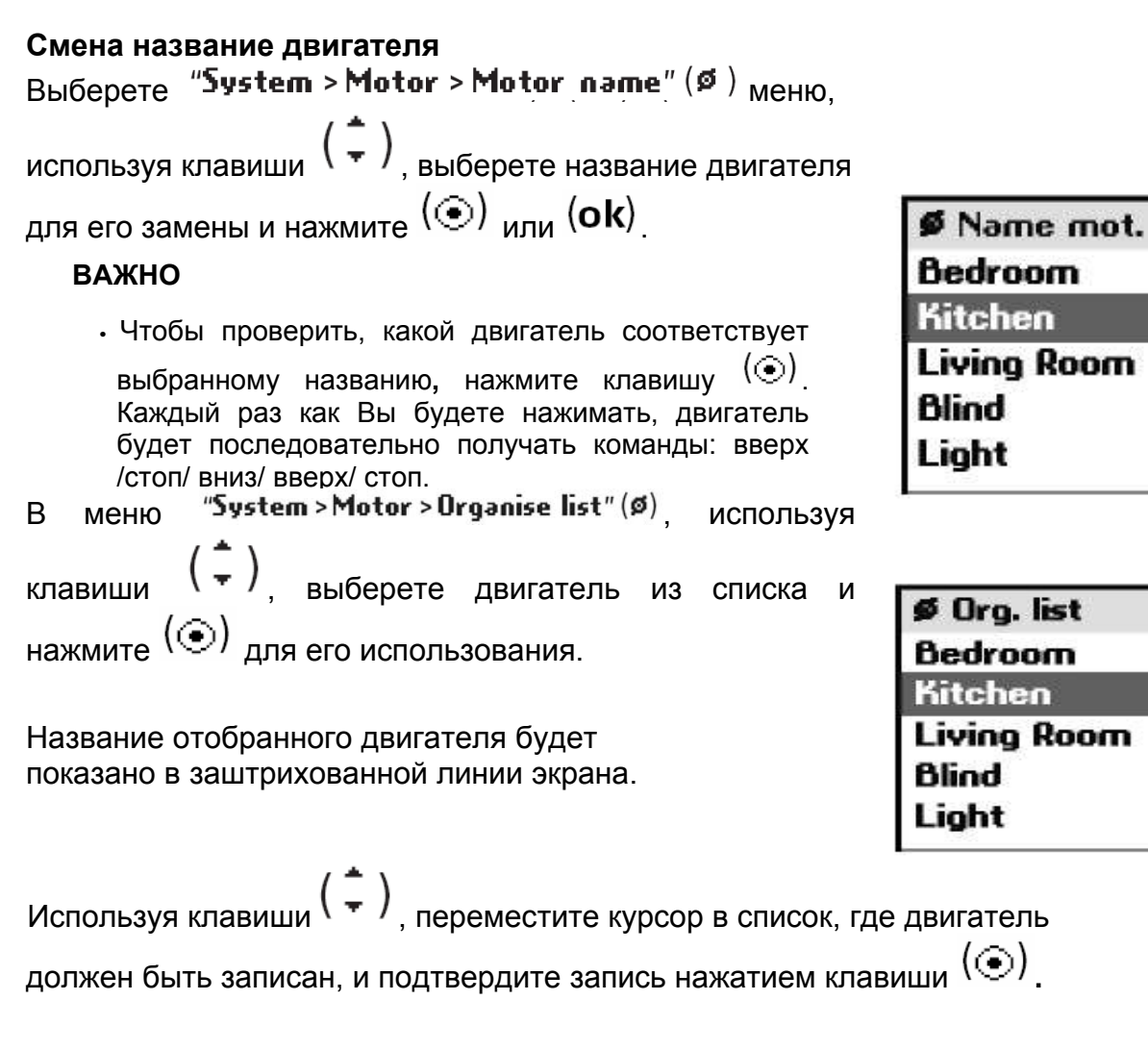

Для подтверждения выполненной операции нажмите  $\left(\mathbf{ok}\right)_{.}$ 

# **Создание Ваших собственных сценариев**

### **Создание сценариев**

Сценарии запрограммированы в меню "System > Scenarios" (同) **Создание сценария** Выберете "--- **New---**", используя клавиши  $\left(\frac{1}{r}\right)$ , и нажмите клавишу  $\left(\odot\right)$  $_{\mathsf{M}\mathsf{N}\mathsf{M}}$  (ok)

Вы можете назвать свой новый сценарий, вводя имя полностью (Enter name) или выбрать один из списка (Choose name). Как только Вы закончили вводить имя, нажмите  $\langle$ ok)

Используйте клавиши (\* \*) для выбора команды для каждого двигателя:

- Вверх
- Любимое

Положение

- Вниз
- Без команды

После окончания программирования сценария нажмите **.** 

#### **Важно**

 Чтобы создать новый сценарий быстрее, Вы можете дублировать и изменить ранее созданный сценарий.

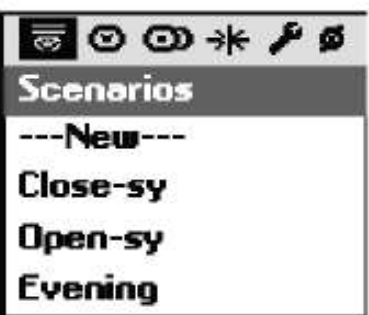

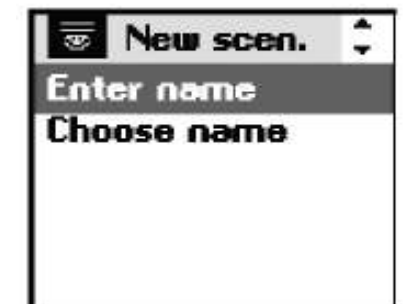

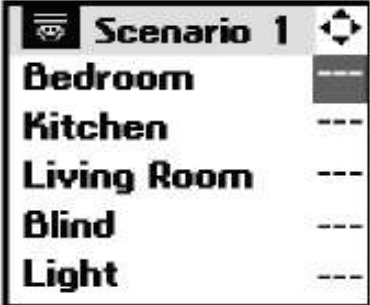

# **ПРОГРАММИРОВАНИЕ СЦЕНАРИЕВ**

# **Изменение /Дублирование / Смена названия / Удаление сценариев**

Вы можете изменить, дублировать, переименовать или удалить любой существующий сценарий.

 $_{\rm B}$  меню "System > Scenarios" (國)

выберите необходимый сценарий, используя

клавиши  $(\cdot, \cdot)$ , и подтвердите, нажимая клавишу  $\langle \odot \rangle$   $_{\text{max}}$   $\langle$ ok $\rangle$ 

## **Изменение существующего сценария**

Выберете "Edit" и нажмите  $\circled{\odot}$  или  $\circ$ ok), чтобы получить доступ к содержанию сценария и изменить параметры настройки  $(\odot, \circledcirc, \odot, \cdots)$  чтобы сохранить сделанные изменения нажмите  $($ ok).

# **Дублирование существующего сценария**

Выберете "Duplicate" и нажмите $(\odot)$  или  $(ok)$ , чтобы быстро создать новый сценарий, используя существующий (или созданный или ранее сохраненный). Дайте название созданному сценарию, используя для этого экран ввода данных. Утвердите

выбранное названия, нажимая  $($ ok $)$ 

Измените параметры  $(\circledcirc, \circledcirc, \circledcirc, \dashrightarrow)$  и утвердите свой новый сценарий, нажимая  $\langle$ ok $\rangle$ 

## **Переименование существующего сценария**

Выберете "**Rename**" и нажмите  $(\odot)$  <sub>или</sub> (ok), чтобы получить доступ к экрану ввода данных. Введите новое название и утвердите, нажимая  $\langle$ ok).

# **Удаление сценария**

Установите курсор на "**Delete**" и нажмите  $(\odot)$  или (ок) чтобы удалить сценарий. Удаление выбранного сценария должно быть подтверждено, нажимая  $($ ok $)$ Чтобы отменить текущее удаление, нажмите  $(C)$ .

### *Важно:*

*С*ценарий не может быть удален,

если он используется в программировании в течение типичного дня.

В этом случае, информационный экран покажет невозможность удаления .

Нажмите  $(C)$ , чтобы возвратиться к предыдущему экрану.

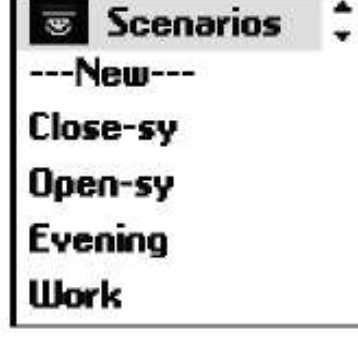

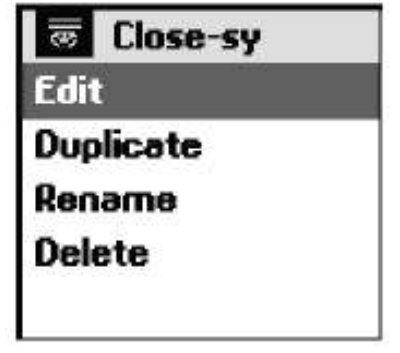

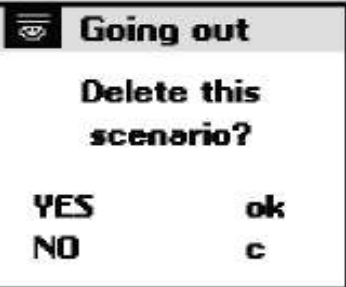

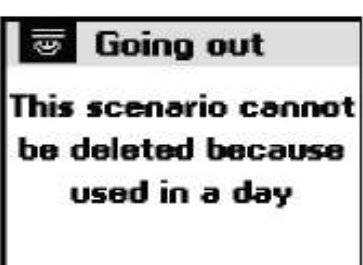

Встроенные в **Impresario Chronis RTS** часы, позволяют назначать время для раннее созданных сценариев, для создания **"Типичных дней**". Эти **"Типичные дни"** могут в свою очередь использоваться, чтобы составить **"Типичные недели"**.

В автоматическом режиме управления, когда **Impresario Chronis RTS** установлен в настенное крепление, можно выбрать "Типичный день" или "Типичную неделю". Сценарии будут запускаться автоматически в запрограммированное время.

#### **Ежедневное программирование (Типичные дни)**

Из числа созданных сценариев, выберите до четырех сценариев и назначьте им время, чтобы создать типичный день.

**Шесть** различных "Типичных дней" могут быть созданы таким образом.

Пример сценария типичного дня:

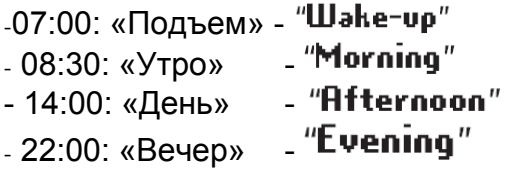

#### **Еженедельное программирование (Типичные недели)**

Из «Типичных дней» **Impresario Chronis RTS** позволяет Вам составлять "Типичные недели". В течение каждого дня недели становится, возможно, назначить "Типичный день" из числа шести ранее созданных дней. Например: с понедельника до пятницы будет управляться сценарий дня "Работа", в то время как в субботу и в воскресенье сценарий дня «Выходной".

Три различных "Типичных недели" могут быть запрограммированы таким образом.

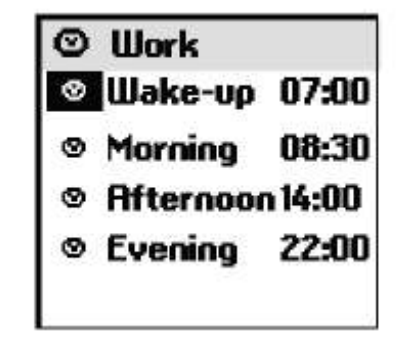

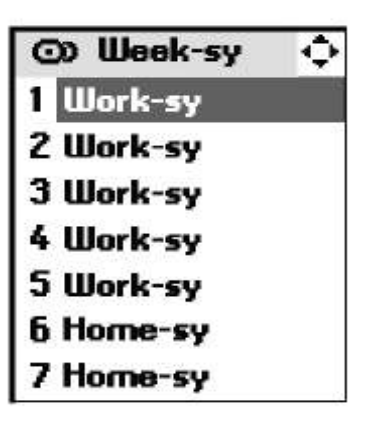

Выберете в меню "System > Days"  $\left(\odot\right)$ 

# **Программирование дней**

### **Создание дня**

Выберете "**New**", используя клавиши  $(\frac{-}{\cdot})$  $_{\rm{HAKMUTE}}$  ( $\odot$ )  $_{\rm{H~\rm{H~\rm{M}}}}$ (ок)

#### **Важно**

• Чтобы создать новый день быстрее, Вы можете дублировать и изменить ранее созданный день

Вы можете назвать новый день, вводя его имя

полностью (Enter name) или использовать из  $_{\text{CDUCKA}}$  (Choose name)

Как только Вы закончили вводить имя, нажмите  $\langle$ ok $\rangle$ 

Выберете "**Prog. scenario**" и нажмите ( $\odot$ )  $_{\text{M}\text{J}\text{M}}$  (ok), чтобы начать программировать день.

День может включать от одного до четырех

сценариев. Зафиксировать указанное время ( $\circledcirc$ )

или одно соответствие сумеркам  $(\mathbb{C})$  можно на каждый сценарий.

Выберите первую строчку и нажмите  $\circled{\odot}$ используйте клавиши  $($ 4  $)$ , чтобы определить символ, который будет соответствовать Вашей программе. Утвердите выбор нажатием  $(\odot)$ .

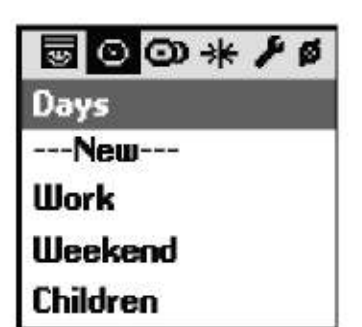

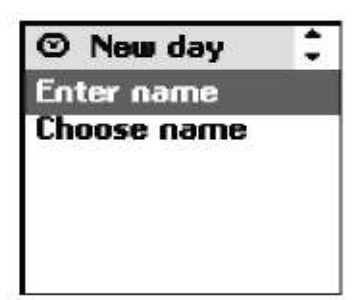

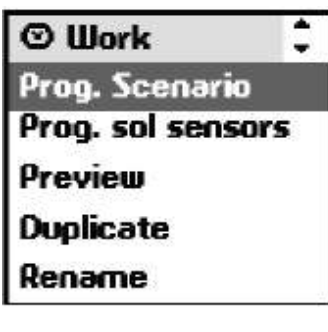

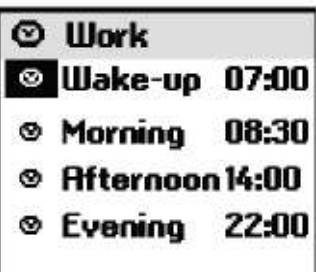

Далее выберите область направо и нажмите  $(\odot)$ . Выберете желаемый сценарий, используя клавиши  $(1 + \epsilon)$ . Утвердите выбор нажатием  $\left(\odot\right)$ .

Установите часы и минуты для того, чтобы управлять сценарием в установленное время $($   $\circ$ ).

Выберите область для установки часа и подтвердите нажатием  $(\odot)$ . Установите часы, используя  $(4, )$ , и утвердите выбранное время часа, используя  $( \odot )$ . Выберите область для установки минут и подтвердите нажатием  $\left(\circledcirc\right)$ . Введите минуты, используя  $(4 \rightarrow)$ , и подтвердите нажатием  $\circled{(*)}$ .

После установки времени нажмите  $(ok)$ .

#### **Важно**

• Время, которое соответствует сумеркам, может быть назначено как сценарий. Эта функция, например, позволит Вам автоматически закрывать все или часть роллставен в зимних сумерках, даже если Вы еще не будете дома, и таким образом поможете сохранить энергию. Безопасность Вашего дома также будет увеличена.

Оригинальные установки может быть изменены в меню "System > Settings >

**Тшіlіght mode**" ( $\ell$ ). Обратитесь к "Параметрам настройки "Settings"

**Impresario Chronis RTS** также позволяет Вам программировать, активизировать и дезактивировать солнечные датчики (обратитесь к **"Программированию солнечных датчиков"**).

## **Предварительный просмотр программы дня**

Выберете "**Preview**" и нажмите  $(\odot)$  <sub>или</sub> (ok) <sub>для</sub> просмотра параметров настройки, запрограммированных в течении дня. Предварительный просмотр позволяет просматривать все настройки в течение дня: сценарии, солнечные датчики.

## **Изменение / Дублирование / Смена названия / Удаление дня**

Вы можете изменить, дублировать, переименовывать или удалить любой существующий день.

 $\overline{\mathbf{B}}$  меню  $\overline{\mathbf{B}}$ **ystem** > Days" ( $\odot$ ) <sub>выберите желаемый</sub> день, используя клавиши  $\left(\frac{-}{x}\right)$ , для подтверждения нажмите  $\left(\odot\right)$  <sub>или</sub> (ok)

## **Изменение параметров существующего дня**

Выберете "Prog. Scenarios" или

"Prog. sol. sensors" <sub>и нажмите</sub>  $\circled{\odot})$  <sub>или</sub> (ok)<sub>.</sub>

Изменив параметры настройки, нажмите  $(ok)$ .

## **Дублирование существующего дня**

Выберете "Duplicate" и нажмите  $\left(\odot\right)$  или  $\left(\mathbf{ok}\right)$ . Дайте новое название дню, используя экран ввода данных.

Утвердите название, нажимая  $(ok)$ 

Измените программные параметры и утвердите новый день нажав  $\langle$ ok $\rangle$ 

### **Смена названия дня**

Выберете "**Rename**", нажмите (⊙) <sub>или</sub> (оk) Введите новое название, используя экран для ввода данных, нажмите  $($ ok $)$ 

## **Удаление существующего дня**

Выберете "**Delete**" и нажмите  $\left(\odot\right)$  <sub>или</sub>  $\left(\mathbf{ok}\right)$ 

Подтвердите удаление, нажав  $(ok)$ , или отмените, нажимая  $(C)$ 

*Важно: Вы не можете удалить день, если он используется как часть запрограммированной недели. На экране будет показана*

*надпись представленная на рис. Нажмите , чтобы возвратиться к предыдущему экрану.* 

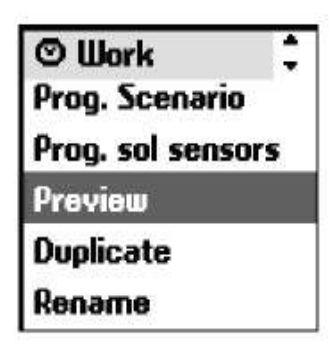

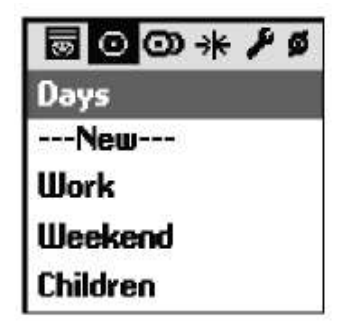

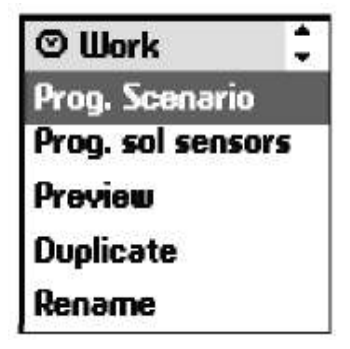

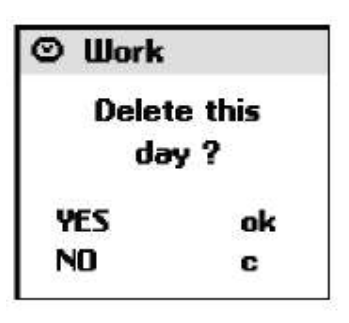

 $\odot$  Illork

This day cannont he deleted since it is used in one week

**Программирование недели Создание недели**

Выберете в меню "System > Шее $\mathbf{h}$ s" ( $\odot$ )

Выберете "**New**" используя клавиши  $(\frac{1}{r})_N$  $_{\rm{HAKMUTE}}$  ( $\odot$ )  $_{\rm{H~\rm{H~\rm{M}}}}$  (ок)

Вы можете назвать свою новую неделю, вводя ее имя или выбирая название из заданного списка названий. Как только Вы закончили вводить имя, нажмите  $\langle$ ok)

Для каждого дня недели, выберите типичный день для управления используя  $($ +  $)$ . Дни можно также оставить без задания  $(--)$ Нажмите (Ok) для завершения программирования.

Важно: неделя начинается в понедельник (1 = понедельник).

#### **Важно:**

Чтобы создать новую неделю быстрее, Вы можете использовать и изменить существующую неделю.

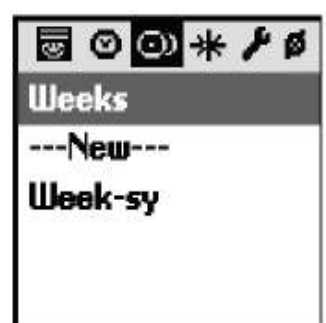

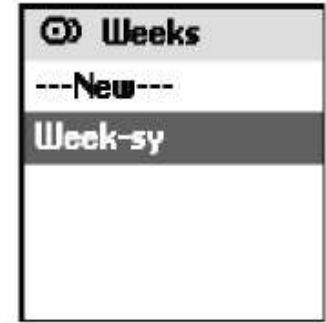

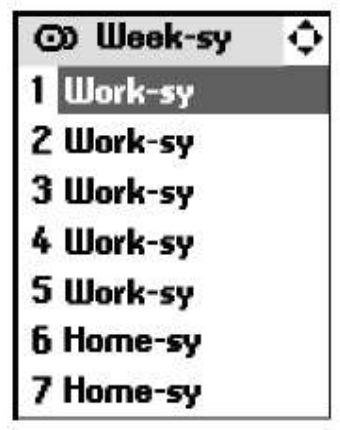

## **Изменение / Дублирование / Смена названия / Удаление недели**

Вы можете изменить, дублировать, переименовывать или удалять любую существующую неделю.

Выберете меню "**System > Шeeks**" (O), выберите желательную неделю, используя  $\left(\frac{1}{r}\right)$ , нажмите  $\left(\textcircled{\right})$  $_{\mathsf{M}\mathsf{N}\mathsf{M}}$  (ok)

# **Изменение недели**

Выберете в меню "**Edit**" нажмите  $\odot$ ) <sub>или</sub>  $\langle$ ok) Измените необходимые параметры и подтвердите с помощью  $\left( \mathbf{ok}\right)$ 

## **Дублирование недели**

Выберете "Duplicate" и нажмите  $(\odot)$  или  $($ ok). Дайте новое название неделе, используя экран ввода данных.

Утвердите название, нажимая  $($ ok $)$ 

Измените программные параметры и утвердите новую неделю нажав  $(ok)$ 

## **Смена названия недели**

выберете "**Rename**"  $H_{\text{H}a}$ жмите  $\textcircled{(}0\text{)}$  или  $\textcircled{(}0\text{)}$ Введите новое название, используя экран для ввода данных и нажмите $\left($ ok $\right)$ 

# **Удаление недели**

выберете "**Delete**" <sub>и нажмите</sub> ( $\odot$ ) <sub>или</sub> (ок)

Подтвердите удаление нажав (ok) или отмените нажимая  $(\mathsf{C})$ 

# **ИСПОЛЬЗУЕМАЯ ПАМЯТЬ**

В памяти Impresario Chronis RTS доступны данные о:

- 20 двигателях
- 16 сценариях
- 6 днях
- 3 неделях

Для освобождения свободного места в памяти удалите запрограммированную функцию или замените ее.

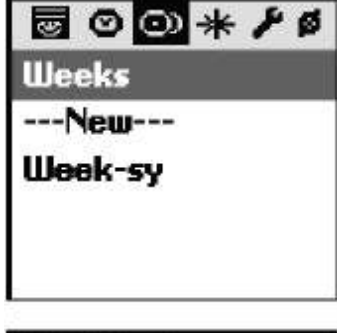

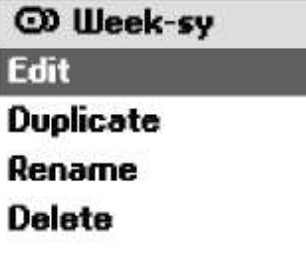

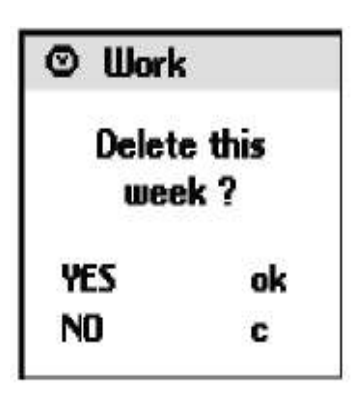

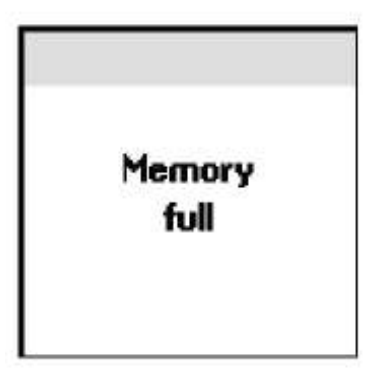

# **ПРОГРАММИРОВАНИЕ СОЛНЕЧНЫХ ДАТЧИКОВ**

Солнечные датчики могут быть совместно использованы с электродвигателями, установленными в изделиях, для эффективной защиты от солнца. Солнечные датчики управляют изделиями, которые на них запрограммированы при изменении солнечной освещенности.

Среди других функций солнечные датчики позволяют регулировать внутреннюю температуру летом и защитить мебель от солнечного света. **Impresario Chronis RTS** позволяет активизировать или дезактивировать все солнечные датчики вручную или автоматически с использование часов.

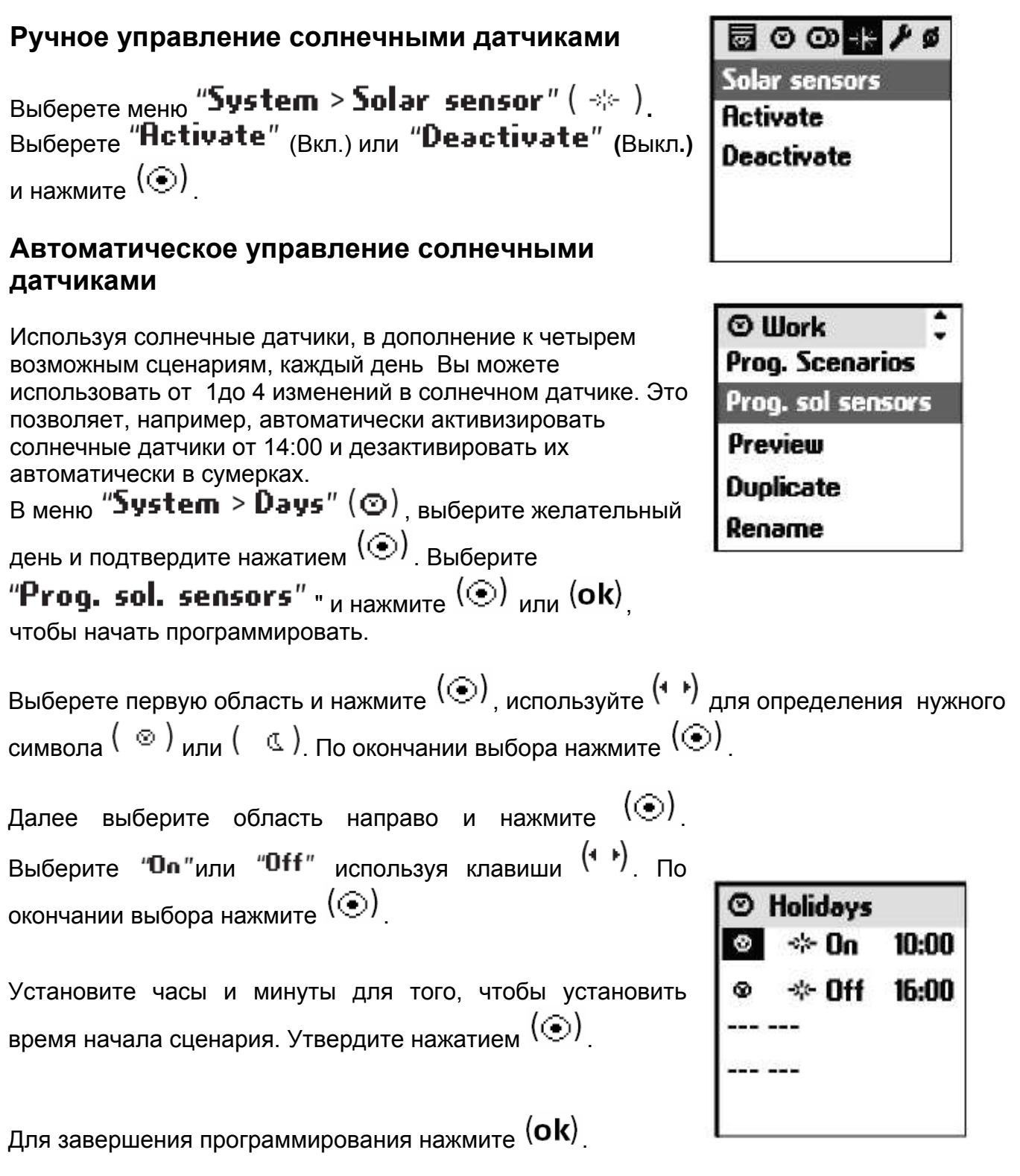

# **ПАРАМЕТРЫ НАСТРОЙКИ**

Выберете меню "System > Settings" ( $\bigtriangledown$ )

## **Язык**

Для управления в **Impresario Chronis RTS** доступно семь языков: French - французский, English - английский, German - немецкий, Spanish - испанский, Italian - итальянский, Portuguese - португальский, Dutch - нидерландский. С помощью клавиш  $(4 \cdot k)$  выберете язык и нажмите  $(ok)$ .

## **Дата и время**

Используйте клавиши  $(\downarrow,\downarrow)$ , чтобы установить каждые из параметров настройки и нажмите  $($ ok)

## **Летнее время**

Активизирует или дезактивирует автоматическую функцию изменения летнего времени.

В заводских установках **Impresario Chronis RTS** заложена функция автоматической

смены времени. Выберете необходимую опцию нажатием  $(\odot)$  и подтвердите нажав  $($ ok $)$ 

### **Моделирование присутствия**

Данная функция позволяет беспорядочно изменять время, в которое запрограммированные сценарии (дни или недели) будут запущены, в пределах диапазона от 1 до 30 минут. Особенно рекомендуется использовать данную функцию, когда Вы находитесь вне дома в течение длительного промежутка времени. Выберете

необходимую опцию нажатием  $\left(\odot\right)$  и подтвердите нажав  $\left(\mathbf{ok}\right)$ .

## **Сумерки**

В автоматическом режиме, функция "Twilight mode & "позволяет изменить время сценария в соответствии со временем заката солнца. Определять время, когда сценарием нужно управлять в июне и в декабре, **Impresario Chronis RTS** будет изменять автоматически день за днем,. Выберете необходимую опцию

нажатием  $(\odot)$  и подтвердите нажав  $(ok)$ .

*Важно: Чтобы правильно определять изменение времи, максимальное отклонение между этими двумя месяцами не должно превысить девять часов.*

## **Экран**

Показ экрана может быть настроен без освещения или с освещением, длящимся от 5 до 15 секунд после последнего нажатия клавиш. В заводских установках в **Impresario Chronis RTS** выбрано 5-секундное освещение. Выберете необходимую опцию нажатием

 $(\odot)$  <sub>и подтвердите нажав</sub>  $(\mathsf{ok})$ 

## **Сброс параметров**

Использование данной функции позволяет вернуться к заводским параметрам установки. Все сценарии, дни и параметры настройки недели будут потеряны. Все изделия, запрограммированные в **Impresario Chronis RTS** будут сохранены после перезагрузки..

## **Ваш контакт**

Используйте данную область для записи контактной информации Вашего специалиста.

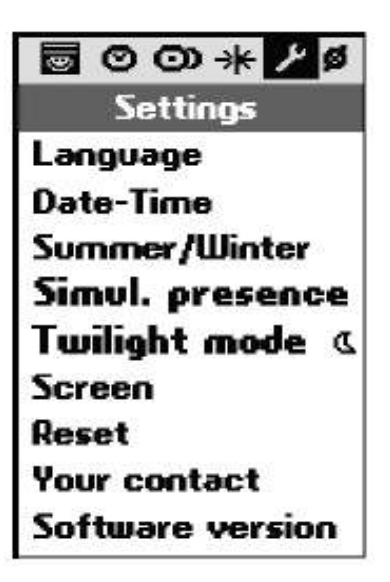

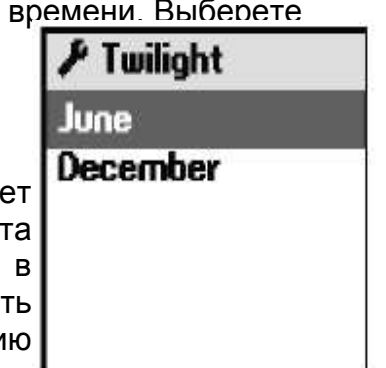

#### **Необходимые условия для начала работы**

**Impresario Chronis RTS** должен быть допущен к обслуживанию после того, как все системы электроприводов будут готовы к эксплуатации. Различные двигатели должны быть индивидуально настроены и соединены с местным блоком управления. Чтобы получить удовольствие от функций, предлагаемых в **Impresario Chronis RTS**, мы настоятельно рекомендуем программировать любимые<br>положения "<sup>சூ"</sup> для двигателей (обращайтесь к инструкциям для местных (обращайтесь к инструкциям для местных пультов управления или посетите вебсайт в www.mysomfy.com).

*Важно:* 

*Следующие шаги необходимы и должны быть выполнены в хронологическом порядке. Настенное крепление должно быть удалено от дистанционного управления во время всего времени подготовки к обслуживанию.* 

#### **Подготовка к эксплуатации**

Откройте крышку аккумуляторного отсека. Установите три новые 1,5 В батареи типа AAA (LR03), соблюдая положительную и отрицательную полярность, как показано на рисунке.

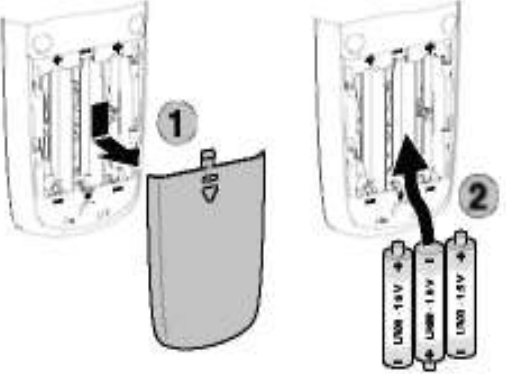

Не используйте перезаряжающиеся батареи.

### **Установка языка**

Используя клавиши  $($ +  $)$ , выберете язык и нажмите (ok) для подтверждения.

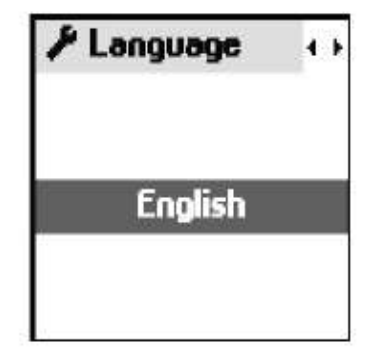

## **Установка даты и времени**

С помощью клавиш (+ +) установите каждый элемент. Используйте клавиши  $\left(\frac{1}{\epsilon}\right)$  для перехода к другому элементу.

Подтвердите нажатием  $($ ok $)$ 

Показ времени может быть установлен в формате 12 или 24 часа.

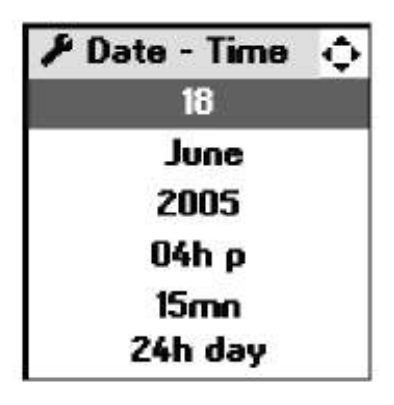

## **Подключение и обозначение двигателей (Pair)**

<sub>Меню</sub> "System > Motors > Pairing" (ø) <sub>позволяет</sub> Вам добавлять или удалять двигатели в **Impresario Chronis RTS.** 

## **Добавление двигателя**

Выберете "**Add motors**", нажмите (©) или (ок) Вы можете назвать каждый новый двигатель, вводя его имя полностью, или использовать из списка названий. Как только Вы закончили вводить имя, подтвердите нажатием  $($ ok $)$ 

#### **Для подключения двигателя необходимо:**

**1-** Нажмите кнопку (Prog.) на локальном пульте управления (в течение 2 сек), пока не будет наблюдаться краткое движение двигателя (радиоприемник для освещения – замигает лампа): далее Вы имеете 2 минуты чтобы выполнить следующий шаг.

**Локальные пульты управления**

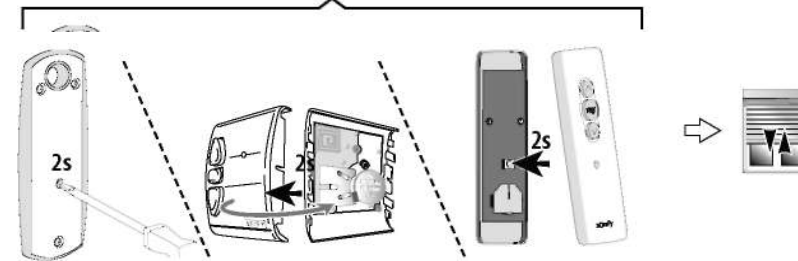

- **2-** Нажмите кнопку (Prog.) на пульте Impresario **Chronis RTS** в течении 0.5 сек. Будет наблюдаться краткое движение двигателя ( радиоприемник для освещения – замигает лампа).
- **3-** Нажмите клавишу (ok)

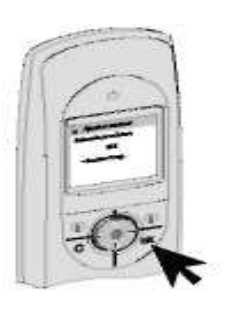

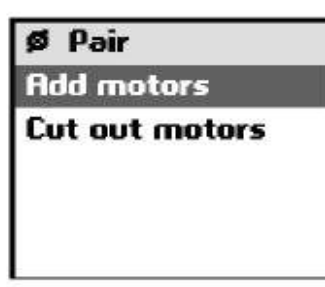

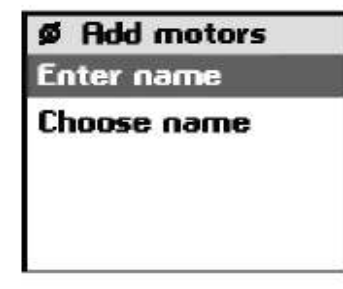

**Add motors** Follow the RTS Prog. Key orocedure

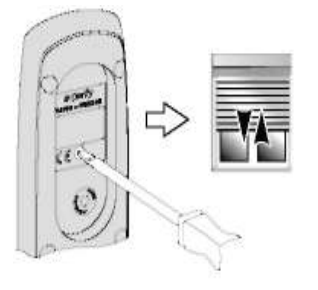

**4-** Для проверки нажмите  $\circled{\odot}$ . Изделие начнет движение, если процедура выполнена верно. Повторите шаги 1 и 2, если запись привода выполнена не верно.

**5-** Для завершения нажмите (ок)

Повторите процедуру с самого начала ("System > Motors > Pairing > Add motors") для записи всех установленных двигателей.

## **Удаление двигателя**

Выберете "Cut out motor" и нажмите  $(\odot)$ или (OK). Выберете двигатель, который будет удален из списка и нажмите  $($ ok $)$ 

### **Для отсоединения двигателя выполните следующее:**

**1-** Нажмите кнопку (Prog.) <sub>на локальном пульте</sub> управления (в течении 2 сек), пока не будет наблюдаться краткое движение двигателя (радиоприемник для освещения – замигает лампа): далее Вы имеете 2 минуты чтобы выполнить следующий шаг.

#### **Локальные пульты управления**

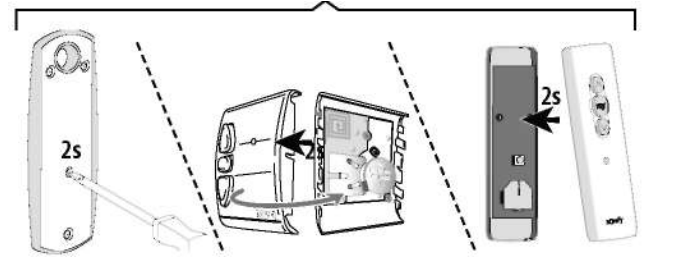

- **2-** Нажмите кнопку (Prog.) на пульте **Impresario Chronis RTS** в течении 0.5 сек. Будет наблюдаться краткое движение двигателя (радиоприемник для освещения – замигает лампа).
- **3** Нажмите клавишу (ok)

#### 6 Add motors

Use  $\odot$ to check your action

Ø Pair

**Add motors** 

Cut out motors

**Cut mot Follow the RTS** Prog. Key orocedure

**4- Для проверки нажмите** (©)

Если изделие больше не приводится в действие, то процедура была проведена успешна.. Повторите шаги 1 и 2, если процедура выполнена не верно.

 *Только после правильного выполнения процедуры*  **нажмите** *клавишу* (ok)

**5** – Для завершения нажмите (Ok) или начните заново если процедура выполнена не верно.

## **Радио устройства**

Для оптимизации срока службы батарей **Impresario Chronis RTS** запрограммирован на работу с 12 двигателями. При использовании более 12 двигателей, необходимо изменить данную установку.

```
в меню "System > Motors > List size" (\emptyset)
```
выберете **20 motors** нажатием ( $\odot$ ) и подтвердите  $_{\rm HAWAR}$  (ok)

Число радио устройств, возможных для управления изделиями при запущенно сценарии, увеличено до 20.

### **Управление поворотом ламелей для жалюзи**

Если в Вашей системе используются изделия с ламелями (наружные или внутренние жалюзи), для использования функции поворота ламелей (применяется Европейский и Американский режим) необходимо использовать меню:

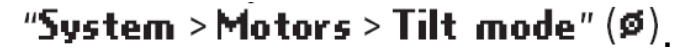

Для приведенных в действие внутренних жалюзи мы рекомендуем установить способ НАКЛОНА в американский режим работы.

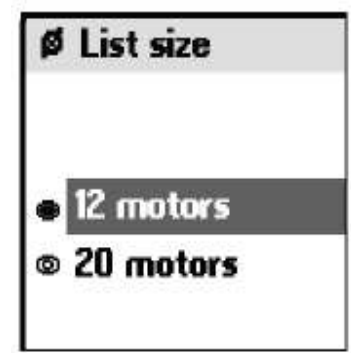

**6** Cut mot

Use  $\odot$ to check your action

#### **Настенное крепление**

#### **Выбор местоположения**

Выберете доступное местоположение, где **Impresario Chronis RTS** будет видно и легко использовать.

*Так как Impresario Chronis RTS предназначен для управления всеми изделиями автоматизации в доме, настенное крепление должно быть установлено в месте, из которого будет возможным управление всеми изделиями по радиоканалу. Перед установкой настенного крепления в выбранном месте проверьте возможность управления всеми изделиями.* 

Используя автоматически запрограммированные сценарии легко проверить правильность выбора места для настенного крепления.

Используя клавиши  $($ +  $\ast)$  выберете один из двух сценариев,

("Close-sy" <sub>или</sub> "Ореп-sy")<sub>, нажмите</sub> ( ) <sub>для запуска</sub> сценария.

Повторите операцию со вторым доступным сценарием, убедитесь, что все изделия выполнили команды.

### **Установка настенного крепления**

Закрепите настенное крепление к стене, используя два винта.

Выберете такую высоту, чтобы можно было удобно читать дисплей.

### **Контактная информация**

Используйте для установки контактной информации меню "System > Settings > Your contact"  $(F)$ 

**Настройка завершена.** 

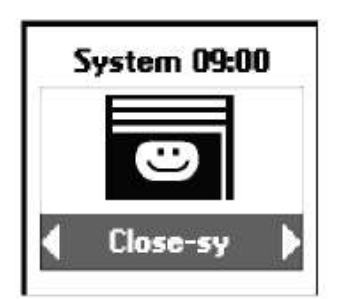

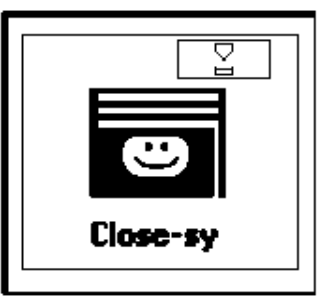

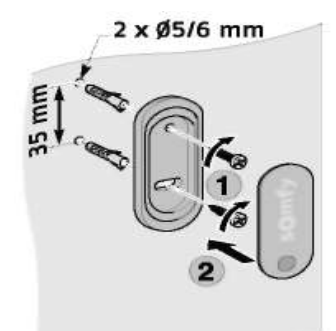

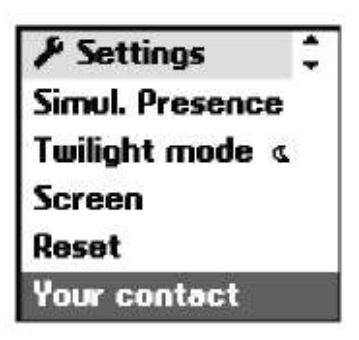

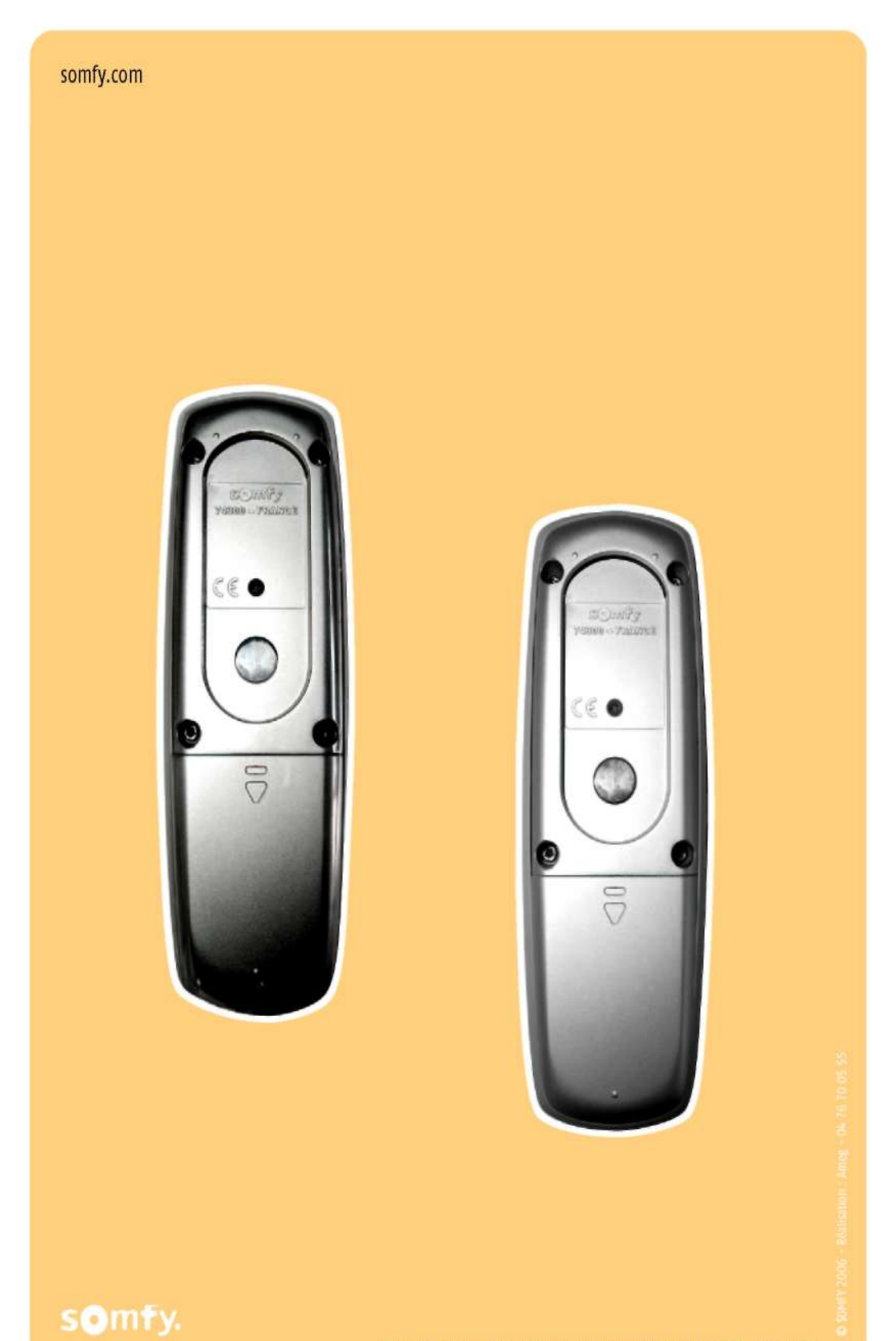

SOMFY SAS Capital 20 000 000 euros RCS Bonneville 303.970.230 - 12 -2006